# **a Pandora**

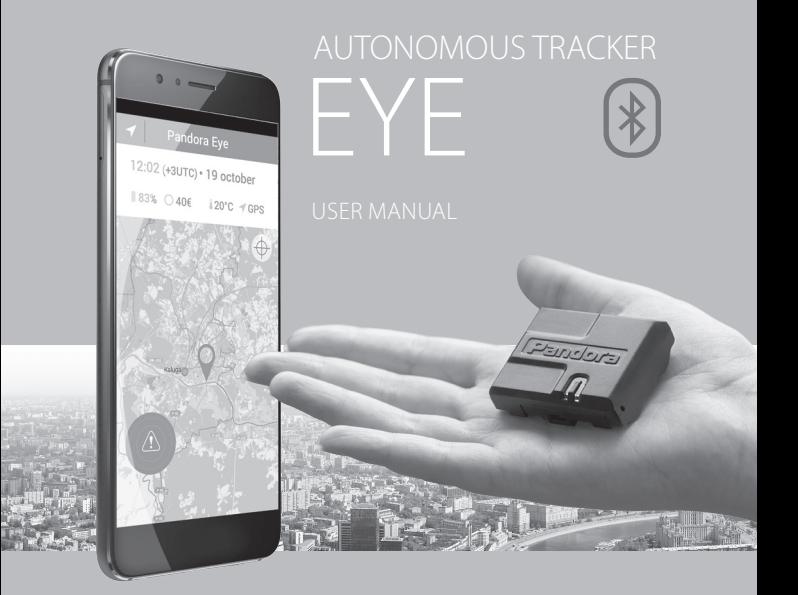

#### GENERAL INFORMATION

The Pandora Eye tracker is a modern highly effective device that is used to determine the coordinates and track the movement of the monitored object.

Miniature sizes of the tracker allow placing it almost anywhere (in a bag, in a valuable parcel, on the collar of your pet, in a vehicle). A special application and a website provide information about the state, location and movement of the device and make it's usage as easy as possible. There is a possibility to make a call to the device and switch on the microphone in order to monitor the environment and object state.

Well-thought-out functional and modern components will help you comfortably use our products.

Our web site: **www.pandorainfo.com** Customer support: **support@pandorainfo.com** 

## CE FAT

2 AUTONOMOUS TRACKER PANDORA EYE

### SYSTEM SET

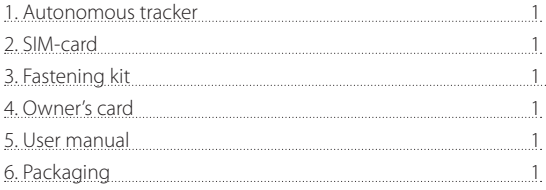

#### FEATURES

- Built-in GSM modem (GPRS/SMS/LBS-service)
- Built-in micro-SIM port
- Built-in GPS/GLONASS-receiver
- Built-in Bluetooth 4.2 interface
- Built-in microphone
- Multifunctional **VALET** button
- **LED** status indicator

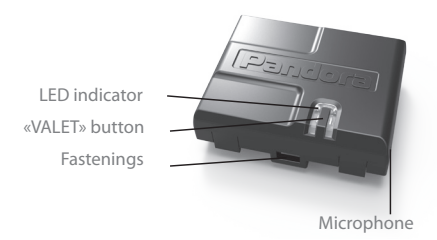

#### **VALET BUTTON AND LED INDICATOR**

**VALET** is a multifunctional button located on the device. The button is used to activate the tracker and to change the settings of the device.

**LED** is an information red light indicator. It displays the device state by duration and frequency of the flashes, displays the **VALET** button hold time.

**Fastenings** are side fastenings for fixing the tracker on a hard surface using metal clips (included in the set).

**Microphone** is a built in electroacoustic device required for «Listening» function.

#### TRACKER MODES

The Pandora Eye has the following operation modes:

1. **«Transportation» mode.** This mode will have been active since the moment of manufacture of the device. The device is in sleep state in this mode (all built-in GSM/GPS/BLUETOOTH interfaces are switched off). Short-term exit from this mode is available when configuring the tracker using the VALET button. The tracker will exit this mode and enter the main «Autonomous beacon» mode after configuring «Owner's phone number».

2. **Main «Autonomous beacon» mode.** This mode will be automatically activated after configuring «Owner's phone number». The device is in sleep mode the most of the time in this mode. The tracker «wakes up» (switch on GSM/GPS interfaces) for a short time with a preset periodicity in order to inform the owner about its location and state.

3. **Emergency «Tracking» mode.** The owner forcibly turns on this mode by the Internet-service or mobile application. If the device is in sleep state, the function will be activated at the moment of «waking up»). This mode is the most energy consuming, it allows device to be constantly on-line within specified period (from 20 minutes to 6 hours – the setting can be changed via the Internet-service or mobile application). In this mode, the tracker determines the current coordinates with a certain periodicity and sends them to the server to form the track of the object. This mode also provides access to the «Listening» function.

#### TRACKER FUNCTIONS **«LISTENING» function**

This function is available when the tracker is in the emergency «Tracking» mode. To perform audio control with the built-in microphone, you should make a call from the programmed number (owner's or additional numbers) to the phone number of the tracker.

#### **Tracker functions with the «VALET» button**

1. The tracker activation. This function alternately switches on the tracker interfaces in order to change its parameters and settings.

2. Removing a mobile device. This function removes the previously recorded mobile device from the tracker memory (removing Bluetooth connection).

3. Firmware update via Bluetooth connection.

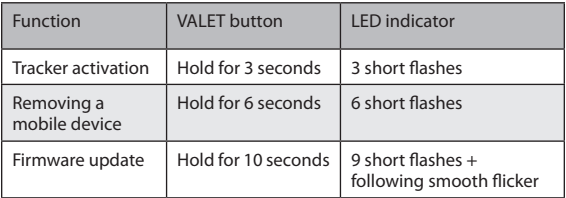

#### **OWNER'S CARD**

The owner's plastic card contains private information under protective layer.

#### **Owner's card contents:**

- System phone number – phone number of the SIM-card that is included in the system set.

**LOGIN** – this information is used to

add the device to the internet service

and mobile applications. Login contains a 10-digit number. This information cannot be changed or restored.

**PASS** - this information is used to add the device to the internet service and mobile applications. Pass contains 8 characters and can consist of digits, lower and upper case letters. This information cannot be changed or restored.

**«PIN»** - this field is not used.

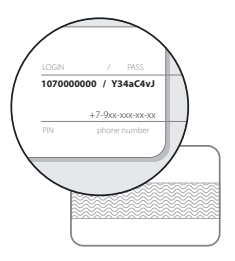

#### *WARNING! CAREFULLY REMOVE THE PROTECTIVE LAYER, DO NOT USE SHARP OBJECTS TO AVOID DAMAGING OF HIDDEN INFORMATION UNDER THE PROTECTIVE LAYER. THE HIDDEN INFORMATION UNDER THE PROTECTIVE LAYER IS INTEDED ONLY FOR DEVICE OWNER. OWNER'S PERSONAL CARD AND THE HIDDEN INFORMATION CANNOT BE RESTORED*

#### OWNER'S AND ADDITIONAL PHONE NUMBER

**Owner's phone number** is a phone number that is set by a user. This phone number has rights to exit the «Transportation» mode, to switch on LISTENING mode. The device will send SMS notification to this number.

**Additional phone numbers** are phone numbers, that are set by a user. The device can send additional SMS notifications to this numbers. The device can be configured to allow this numbers to switch on LISTENING mode.

#### SIM-CARD

The device contains a pre-installed SIM card to check device operation. The SIM-card supports SIM IMEI technology (it can work only with the tracker). It is not possible to reissue or receive profile data for the SIM card from the set. The SIM-card can be replaced with a user's own card.

*WARNING! THE OWNER NEEDS TO MONITOR THE STATUS AND ACCOUNT BALANCE OF THE SIM-CARD INSTALLED IN THE DEVICE. IF THE SIM-CARD IS LOCKED OR DEFECTIVE, THE GSM FUNCTIONALITY WILL BE UNAVAILABLE.*

#### GETTING STARTED

#### **STEP 1. Create an account and add the tracker Registration**:

Go to the main page of the Internet service pandora-on.com and register the account following the instruction of the service.

An email with the confirmation link will be sent to your e-mail address after the registration procedure is completed. The registration of the account will be completed after you follow the provided link.

#### **Login:**

The data created at the registration stage (login - e-mail address, password – password specified at registration) are used to log in to the account. The login (E-mail) is connected to account data, it cannot be changed or deleted.

The account can be used to log in the Internet-service pandora-on.com or mobile application without restrictions on the number of users.

> *WARNING! IF YOU HAVEN'T RECEIVED THE CONFIRMATION E-MAIL, CHECK THE SPAM FOLDER OR PERFORM «FORGOT PASSWORD» PROCEDURE ON THE MAIN PAGE OF PANDORA-ON.COM*

#### **Add the tracker to your account:**

The Internet service and mobile applications support simultaneous work with several telemetric devices. To add the tracker, log in the Internet service **pandora-on.com** and follow the instruction to add the device.

Enter the data from the owner's card. Forced call to the «Registration» window is possible through settings (ADMINISTRATIVE SETTINGS – REGISTER NEW DEVICE).

#### **STEP 2. Preparing the device for operation**

Carefully assemble the device. Keep in mind the correct polarity of the batteries and the location of the side opening for the builtin microphone when closing the back cover.

The tracker is in the «Transportation» mode at the moment of the shipment. All built-in interfaces are switched off in this mode. They will be switched on after entering the settings mode and setting the owner's phone number.

#### **STEP 3. Setting the owner's phone number**

There are three ways to set the owner's phone number:

1. Activate the tracker by pressing and holding the **VALET** button for 3 seconds (3 short flashes of the **LED**). Release the button after the third flash. The tracker will enter the settings mode. After that, it will be available for a call within two minutes. Make a call from the owner's number to the phone number of the device at the given time.

The system will automatically remember the number of the incoming call as the owner's number and will end the call.

2. Log in to **pandora-on.com** with the previously registered account. Go to the **«SETTINGS»** - **«NOTIFICATIONS»** menu,

Enter the owner's phone number in the **«Owner's number»** in the following format **+xxхххххххххх**. Save the settings after entering the number. Activate the tracker by pressing and holding the **VALET** button for 3 seconds (3 short flashes of the **LED**). Release the button after the third flash. The tracker will receive the settings from the Internet-service within 10 minutes.

3. This setting is available after a mobile phone is recorded in the tracker memory (see PANDORA NAV BT MOBILE APPLICATION section). Make a Bluetooth connection with the tracker via the mobile application PANDORA NAV BT. Enter your phone number in the following format **+xxхххххххххх** in the «Notification number 1» field in the «Settings» – «Phone» menu. Disconnect the Bluetooth connection after the settings are complete.

A confirmation of the owner's number setting will be an SMS notification with the tracker current coordinates.

#### PANDORA NAV BT MOBILE APPLICATION (ANDROID)

Pandora NAV BT application is a tool for setting up, updating and monitoring the state of the tracker. The connection between the application and the tracker is established only with the mobile device that was previously added to the system memory via a special coded Bluetooth Low Energy protocol.

You can download free Pandora NAV BT application for your mobile device in the application store (Google Play/APP STORE).

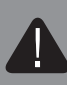

*WARNING! TO USE THE MOBILE APPLICATION WITH THE TRACKER, YOUR DEVICE SHOUD HAVE ANDROID 4.4 OR HIGER AND BLUETOOTH 4.0 MODULE.*

Recording a mobile device in the tracker memory:

After installing the application, record a mobile device in the tracker memory via Bluetooth connection:

1. Run PANDORA NAV BT application.

2. Press and hold the VALET button for 3 seconds (3 flashes of the LED), release the button after the third flash – the tracker will activate the Bluetooth connection.

3. Select the found device in the «Search» menu of the application, enter the pairing PIN-code 0-0-0-0-0-0, the devices will be paired after confirming the PIN-code entry.

#### **Using the application:**

Being in the Bluetooth radio coverage zone, Press and hold the **VALET** button for 3 seconds (3 flashes of the **LED**), run the PANDORA NAV BT application. The application will automatically detect the system and make a connection. The main menu will be opened after making the connection.

#### **FIRMWARE UPDATE**

In order to update the tracker firmware, press and hold the **VALET** button form more than 10 seconds until smooth flicker appears. Run the PANDORA NAV BT, go to «Search device» and select the found device.

You can select one of the update options:

«File manager» - you can upload the firmware from the phone's memory. (the firmware is available on pandorainfo.com).

**«Internet» - you can upload the firmware from the internet server.**

#### REPLACING OR RECHARGING THE BATTARIES

When replacing or recharging the batteries, it is necessary to carefully perform the following sequence of actions:

1. Open the cover of the device by bending two side latches.

- 2. Extract discharged batteries.
- 3. Replace or recharge the batteries.
- 4. Insert the batteries keeping in mind the correct polarity.

5. Close the cover keeping the location of the side opening for the built-in microphone.

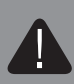

 *IT IS RECOMMENDED TO USE LITHIUM (LI-FES2) BATARIES ESPECIALY AT LOW TEMPERATURES. ALKALINE BATARIES ARE ALSO ALLOWED; DO NOT USE REGULAR ZINC-CARBON BATTERIES.*

#### SPECIFICATIONS

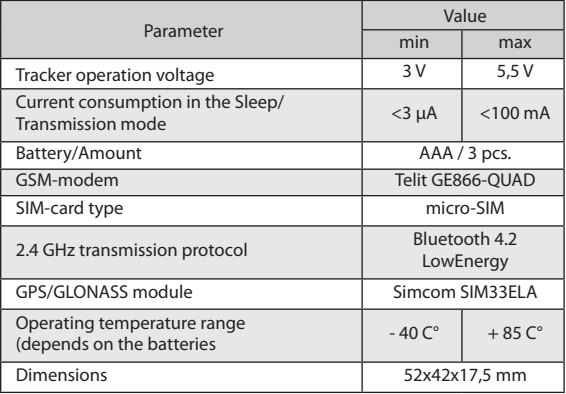

#### WARRANTY OBLIGATIONS

Manufacturer guarantees correct operation of the servicesecurity system if exploitation, installation, storage and transportation conditions described in this manual were met.

The system should only be used according to the manual. Parts malfunctioning during warranty period on the fault of the manufacturer should be repaired or replaced by the installation center of the manufacturer or by certified service center.

A user loses the right for warranty services in the following cases:

• when warranty period expires;

• if exploitation, installation, storage or transportation conditions were not met;

• if there is mechanical damage of the external parts of the system after it is sold. This includes: fire damage, consequential damage in case of car accident, aggressive liquids and water seeping damage, damage caused by improper use;

• if the damage was caused with incorrect settings and parameter adiustment:

• if system devices are replaced with any devices that are not recommended by the manufacturer;

• if there is no properly filled warranty card and installation certificate.

Warranty period is 3 years since the moment of purchase, but no more than 3,5 (three and a half ) years since the moment of production.

This warranty does not include batteries of the remotes, as they have their own service life time. Maintenances and repairs of the system with expired warranty period are carried out at the expense of the user on separate contracts between the user and the installer/service center.

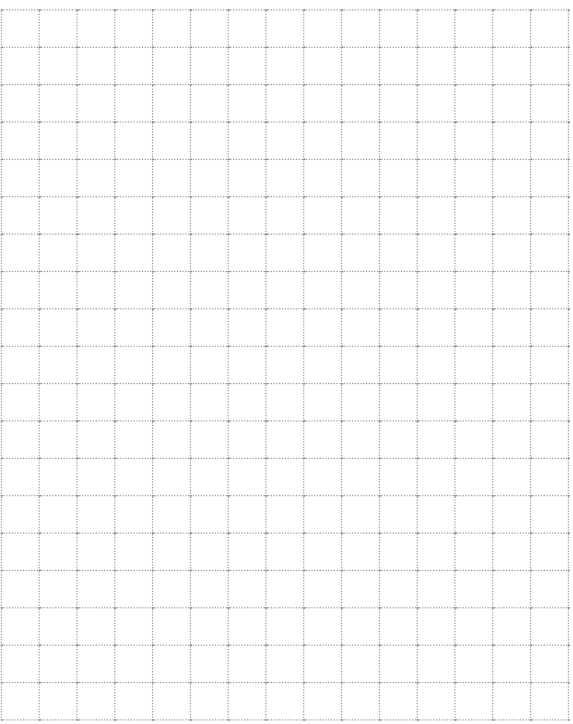

#### ACCEPTANCE CERTIFICATE

The **Pandora Eye** device is in conformity with Electromagnetic Compatibility Directive EMC 2004/108/EC and R&TTE Directive 1999/5/EC.

Serial number

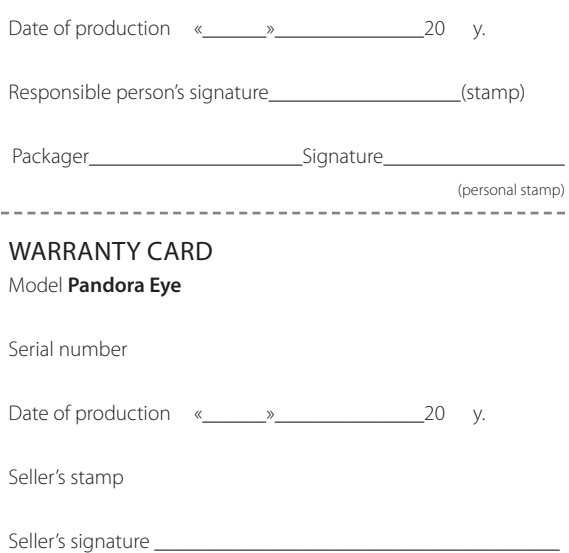

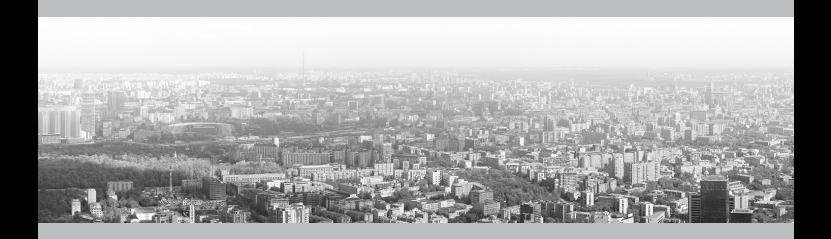